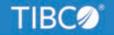

# **TIBCO® Health Essentials Cloud**

# Analytics User's Guide

Release 4.0 January 2022 DN3509486.0122

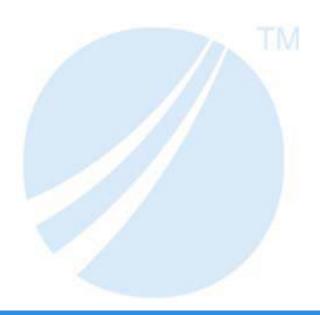

# **Contents**

| 1. | Business Intelligence User Roles and Privileges |    |
|----|-------------------------------------------------|----|
|    | Protected Health Information (PHI) Roles        | 5  |
|    | No Protected Health Information (PHI) Roles     | 5  |
|    | User Role Comparison                            | 6  |
| 2. | Workspaces                                      |    |
|    | Omni Health Essentials                          | 7  |
|    | Site_NO_PHI                                     | 7  |
|    | Site_ PHI                                       | 7  |
| 3. | Inpatient Executive Dashboard                   | 9  |
|    | Overview                                        |    |
|    | Accessing                                       | 9  |
|    | Running                                         | 10 |
|    | Copying                                         | 10 |
|    | Publishing                                      | 10 |
|    | Implementation Considerations                   | 10 |
|    | Preparing and Loading the Input Data Set        | 10 |
|    | Configuring User Roles                          | 10 |
| 4. | Outpatient Executive Dashboard                  | 13 |
|    | Overview                                        | 13 |
|    | Accessing                                       | 13 |
|    | Running                                         |    |
|    | Copying                                         |    |
|    | Publishing                                      |    |
|    | Implementation Considerations                   |    |
|    | Preparing and Loading the Input Data Set        |    |
|    | Configuring User Roles.                         |    |
|    | Configuring Metric Targets                      |    |
| 5. | Care Metrics Dashboard                          |    |
|    | Overview                                        |    |
|    | Accessing                                       |    |
|    | Running                                         |    |

#### Contents

|           | Copying                                  |    |
|-----------|------------------------------------------|----|
|           | Publishing                               |    |
|           | Implementation Considerations            | 18 |
|           | Preparing and Loading the Input Data Set | 18 |
|           | Configuring User Roles                   |    |
|           | Configuring Metric Targets               | 19 |
| <b>6.</b> | Patient Journey Report                   | 23 |
|           | Overview                                 | 23 |
|           | Accessing                                | 24 |
|           | Running                                  | 24 |
|           | Copying                                  |    |
|           | Publishing                               | 25 |
|           | Implementation Considerations            |    |
|           | Preparing and Loading the Input Data Set |    |
|           | Configuring User Roles                   | 25 |
|           | Attribute Patients to Users.             | 25 |

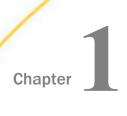

workspace.

# **Business Intelligence User Roles and Privileges**

This chapter describes the two sets of Business Intelligence (BI) user roles and privileges that are available in  $TIBCO^\circledR$  Health Essentials Cloud.

|             | In t | this chapter:                                                                                                    |
|-------------|------|----------------------------------------------------------------------------------------------------|
|             |      | Protected Health Information (PHI) Roles                                                                                                    |
|             |      | No Protected Health Information (PHI) Roles                                                                                                    |
|             |      | User Role Comparison                                                                                                    |
| Protected I | Heal | th Information (PHI) Roles                                                                                                    |
|             | Bu   | siness Analyst With ePHI Access (BA_PHI)                                                                                                    |
|             |      | s role is identified in WSO2 as WF_BUSINESS_ANALYST_PHI. Users with this role are horized to view ePHI and enabled to:                                            |
|             |      | View all content in the TIBCO $^{\circledR}$ Health Essentials Cloud workspace.                                                                                   |
|             |      | Copy that content to the Site_PHI workspace.                                                                                                    |
|             |      | Edit existing content or create new content in the Site_PHI workspace.                                                                                            |
|             |      | Publish content in the Site_PHI workspace.                                                                                                    |
|             | Bu   | siness User With ePHI Access (BU_PHI)                                                                                                    |
|             |      | s role is identified in WSO2 as WF_BUSINESS_USER_PHI. Users with this role are authorized view ePHI and can view all content published in the Site_PHI workspace. |
| No Protect  | ed F | lealth Information (PHI) Roles                                                                                                    |
|             | Bu   | siness Analyst With No ePHI Access (BA_NO_PHI)                                                                                                    |
|             |      | s role is identified in WSO2 as WF_BUSINESS_ANALYST_NO_PHI. Users with this role are authorized to view ePHI and enabled to:                                      |
|             |      | Can view only the content in the NO_PHI folder in the TIBCO® Health Essentials Cloud                                                                              |

| Can copy that content to the Site_NO_PHI workspace.                           |
|-------------------------------------------------------------------------------|
| Can edit existing content or create new content in the Site_NO_PHI workspace. |
| Can publish content in the Site_NO_PHI workspace.                             |

#### Business User With No ePHI Access (BU\_NO\_PHI)

This role is identified in WSO2 as WF\_BUSINESS\_USER\_NO\_PHI. Users with this role are authorized to view ePHI and can view all content published in the Site\_PHI workspace.

#### **User Role Comparison**

The following table shows the workspace name, folder name, and access privileges for each user role.

|                        |                      | User Role |           |           |           |  |
|------------------------|----------------------|-----------|-----------|-----------|-----------|--|
| Workspace Name         | Folder Name          | BU_PHI    | BU_NO_PHI | BA_PHI    | BA_NO_PHI |  |
| Omni Health Essentials | Basic_Reports_PHI    | No Access | No Access | Read/Copy | No Access |  |
| Omni Health Essentials | Basic_Reports_NO_PHI | No Access | No Access | Read/Copy | Read/Copy |  |
| Omni Health Essentials | Dashboards_PHI       | No Access | No Access | Read/Copy | No Access |  |
| Omni Health Essentials | Dashboards_NO_PHI    | No Access | No Access | Read/Copy | Read/Copy |  |
| Site_PHI               | Any Folder           | Read      | No Access | Create    | No Access |  |
| Site_NO_PHI            | Any Folder           | No Access | Read      | No Access | Create    |  |

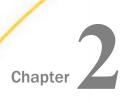

#### Workspaces

This chapter describes the workspaces that are provided with  $\mathsf{TIBCO}^{\mathbb{R}}$  Health Essentials Cloud.

#### In this chapter:

- Omni Health Essentials
- Site\_NO\_PHI
- Site\_ PHI

#### **Omni Health Essentials**

This workspace contains Business Intelligence (BI) content (reports and dashboards) that is built and managed by the TIBCO<sup>®</sup> Healthcare product team and delivered to all Health Essentials Cloud customers. Customers can reuse these BI assets by copying them to their workspace, but cannot edit or change the content in this workspace.

#### Site\_NO\_PHI

This is a dedicated customer workspace, where their workforce members with elevated privileges and appropriate HIPAA clearance, can access, collaborate, and share BI content that contains ePHI.

#### Site\_PHI

This is a dedicated customer workspace, where its workforce members who do not have appropriate HIPAA clearance, can only access, collaborate, and share content that **does not** contain ePHI.

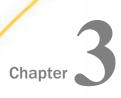

#### **Inpatient Executive Dashboard**

This chapter describes the Inpatient Executive Dashboard that is provided with TIBCO<sup>®</sup> Health Essentials Cloud.

# In this chapter: ☐ Overview ☐ Implementation Considerations

#### Overview

The Inpatient Executive Dashboard provides an executive summary of inpatient encounters aggregated from different data sources. It contains volume metrics on inpatient admissions, average length of stay and discharge days.

#### **Target Users**

- ☐ CXOs
- Department Managers
- Utilization Managers
- Operations Managers

#### **Use Case**

Identify utilization trends and patterns in an inpatient facility or a group of inpatient facilities.

#### **Metrics**

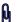

For more information on the metrics that are provided by the Inpatient Executive Dashboard, see the metrics catalog file that is attached to this PDF for your reference.

#### Accessing

How can I access this dashboard?

This dashboard is only accessible to users with the BA PHI or BA NO PHI user role.

#### **Navigation Path**

Omni Health Essentials -> Dashboards -> NO PHI -> Inpatient Executive Dashboard

#### Running

How do I run this dashboard?

Right-click the dashboard shortcut and select Run from the menu.

#### Copying

Can I copy it into my workspace?

Either the *BA\_PHI* or *BA\_NO\_PHI* user role can copy the dashboard shortcut and paste it in the corresponding *Site\_PHI* or *Site\_NO\_PHI* workspace.

#### **Publishing**

Can I publish this dashboard for other users?

Either the *BA\_PHI* or *BA\_NO\_PHI* user role can publish the dashboard for other users with *BU\_PHI* and *BU\_NO\_PHI* roles in the corresponding *Site\_PHI* or *Site\_NO\_PHI* workspace.

#### **Implementation Considerations**

This section describes the prerequisites for the Inpatient Executive Dashboard.

#### Preparing and Loading the Input Data Set

Site\_PHI workspace.

| Customers must provide the following input data se | ets: |
|----------------------------------------------------|------|
| ☐ Encounter                                        |      |
| ☐ Facility                                         |      |

#### **Configuring User Roles**

Customers must configure security privileges for different users. In order to access the Inpatient Executive Dashboard, the CSO must provision users with the following roles:

| _ | <b>BA_PHI.</b> Users who can copy reports from the <i>Omni Health Essentials</i> workspace and edit those reports or create new content in the <i>Site_PHI</i> workspace.       |
|---|----------------------------------------------------------------------------------------------------|
| _ | <b>BA_NO_PHI.</b> Users who can copy reports from the <i>Omni Health Essentials</i> workspace and edit those reports or create new content in the <i>Site_NO_PHI</i> workspace. |
|   | <b>BU PHI</b> . Users who can view and run reports published by <i>BA PHI</i> user roles in the                                                                                 |

■ **BU\_NO\_PHI.** Users who can view and run reports published by *BA\_NO\_PHI* user roles in the *Site\_PHI* workspace.

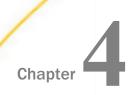

## **Outpatient Executive Dashboard**

This chapter describes the Outpatient Executive Dashboard that is provided with TIBCO® Health Essentials Cloud.

### In this chapter:

- Overview
- Implementation Considerations

#### Overview

The Outpatient Executive Dashboard provides an executive summary of outpatient encounters aggregated from different data sources. This dashboard contains volume metrics on sick visits, well visits, and chronic visits.

#### **Target Users**

- Practice Managers
- Utilization Managers
- Operations Managers

#### **Use Case**

Identify utilization trends and patterns in an outpatient facility or a group of outpatient facilities.

#### **Metrics**

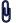

For more information on the metrics that are provided by the Outpatient Executive Dashboard, see the metrics catalog file that is attached to this PDF for your reference.

#### Accessing

How can I access this dashboard?

This dashboard is only accessible to users with the BA\_PHI or BA\_NO\_PHI user role.

#### **Navigation Path**

Omni Health Essentials -> Dashboards -> NO\_PHI -> Outpatient Executive Dashboard

#### Running

How do I run this dashboard?

Right-click the dashboard shortcut and select Run from the menu.

#### Copying

Can I copy it into my workspace?

Either the *BA\_PHI* or *BA\_NO\_PHI* user role can copy the dashboard shortcut and paste it in the corresponding *Site\_PHI* or *Site\_NO\_PHI* workspace.

#### **Publishing**

Can I publish this dashboard for other users?

Customers must provide the following input data sets:

Either the *BA\_PHI* or *BA\_NO\_PHI* user role can publish the dashboard for other users with *BU\_PHI* and *BU\_NO\_PHI* roles in the corresponding *Site\_PHI* or *Site\_NO\_PHI* workspace.

#### Implementation Considerations

This section describes the prerequisites for the Outpatient Executive Dashboard.

#### Preparing and Loading the Input Data Set

Custom Relationship

| Encounter |  |  |
|-----------|--|--|
| Facility  |  |  |

For more information on the Custom Relationship data set, see the Custom Relationship input file specification that is attached to this PDF for your reference.

#### **Configuring User Roles**

Customers must configure security privileges for different users. In order to access the Outpatient Executive Dashboard, the CSO must provision users with the following roles:

| J | <b>BA_PHI.</b> Users who can copy reports from the <i>Omni Health Essentials</i> workspace | and | edit |
|---|--------------------------------------------------------------------------------------------|-----|------|
|   | those reports or create new content in the Site_PHI workspace.                             |     |      |

■ **BA\_NO\_PHI.** Users who can copy reports from the *Omni Health Essentials* workspace and edit those reports or create new content in the *Site\_NO\_PHI* workspace.

| BU_PHI.  | Users wh | no can | view an | d run | reports | published | by BA_ | _PHI user | roles | in the |
|----------|----------|--------|---------|-------|---------|-----------|--------|-----------|-------|--------|
| Site_PHI | workspac | ce.    |         |       |         |           |        |           |       |        |

■ **BU\_NO\_PHI.** Users who can view and run reports published by *BA\_NO\_PHI* user roles in the *Site\_PHI* workspace.

#### **Configuring Metric Targets**

Customers must configure the outpatient metric targets by updating the <code>oce\_tgt\_id\_1</code> values for the four records highlighted below in the Custom Relationship data set, and load them through the Gateway.

| Column Name            | Total Visits                                 | Sick Visits                                  | Well Visits                                  | Chronic Visits                               |
|------------------------|----------------------------------------------|----------------------------------------------|----------------------------------------------|----------------------------------------------|
| oce_rel_id             | OPT-1                                        | OPT-2                                        | OPT-3                                        | OPT-4                                        |
| oce_rel_name           | Outpatient-VisitTarget                       | Outpatient-VisitTarget                       | Outpatient-VisitTarget                       | Outpatient-VisitTarget                       |
| oce_rel_type           | one-one                                      | one-one                                      | one-one                                      | one-one                                      |
| oce_src_type           | VisitType                                    | VisitType                                    | VisitType                                    | VisitType                                    |
| oce_src_id             | Total                                        | Sick                                         | Well                                         | Chronic                                      |
| oce_tgt_type_1         | TargetPerFacilityPerDay                      | TargetPerFacilityPerDay                      | TargetPerFacilityPerDay                      | TargetPerFacilityPerDay                      |
| oce_tgt_id_1           | 15                                           | 3                                            | 2                                            | 2                                            |
| oce_tgt_type_2         |                                              |                                              |                                              |                                              |
| oce_tgt_id_2           |                                              |                                              |                                              |                                              |
| oce_tgt_type_3         |                                              |                                              |                                              |                                              |
| oce_tgt_id_3           |                                              |                                              |                                              |                                              |
| oce_tgt_type_4         |                                              |                                              |                                              |                                              |
| oce_tgt_id_4           |                                              |                                              |                                              |                                              |
| oce_tgt_type_5         |                                              |                                              |                                              |                                              |
| oce_tgt_id_5           |                                              |                                              |                                              |                                              |
| oce_record_status_code | A                                            | A                                            | А                                            | A                                            |
| oce_created_by         | (system or user ID that created this record) | (system or user ID that created this record) | (system or user ID that created this record) | (system or user ID that created this record) |
| oce_last_modified_date | (date time when this record was modified)    | (system or user ID that created this record) | (system or user ID that created this record) | (system or user ID that created this record) |

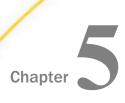

In this chapter:

Overview

Overview

#### **Care Metrics Dashboard**

This chapter describes the Care Metrics Dashboard that is provided with  $\mathsf{TIBCO}^{\circledR}$  Health Essentials Cloud.

|    | Implementation Considerations                                                                                                    |
|----|----------------------------------------------------------------------------------------------------|
|    |                                                                                                    |
| Qu | e Care Metrics Dashboard provides a rolling 12 month view of eight Electronic Clinical ality Measures (eCQM) for a cohort of patient population. The eCQM metrics included in this shboard are: |
|    | Use of Aspirin or Another Antithrombotic (CMS164v7)                                                                                                    |
|    | Pneumococcal Vaccination Status for Older Adults (CMS127v7)                                                                                                    |
|    | Colorectal Cancer Screening (CMS130v7)                                                                                                    |
|    | Controlling High Blood Pressure (CMS165v7)                                                                                                    |
|    | Falls:Screening for Future Fall Risk (CMS139v7)                                                                                                    |
|    | Breast Cancer Screening (CMS125v7)                                                                                                    |
|    | HbA1c Poor Control greater than 9% (CMS122v7)                                                                                                    |
|    | Body Mass Index (BMI) Screening and Follow-Up Plan (CMS069v7)                                                                                                    |
| Та | rget Users                                                                                                    |
|    | Care Managers                                                                                                    |
|    | Department Managers                                                                                                    |
|    | Clinical Quality Champions                                                                                                    |
|    | Physician Champions                                                                                                    |
|    | Regulatory Compliance and Reporting                                                                                                    |
| Us | e Case                                                                                                    |

Track performance of measures against goals, identify areas of concern, and take necessary actions to course correct and move the needle in the right direction.

#### **Metrics**

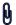

For more information on the metrics that are provided by the Care Metrics Dashboard, see the metrics catalog file that is attached to this PDF for your reference.

#### Accessing

How can I access this dashboard?

This dashboard is only accessible to users with the *BA\_PHI* role in the *Omni Health Essentials* workspace. If the *BA\_PHI* user copies and publishes this report in the *Site\_PHI* workspace, then *BU\_PHI* users can also access this report in the *Site\_PHI* workspace.

#### Running

How do I run this dashboard?

Right-click the dashboard shortcut and select Run from the menu.

#### Copying

Can I copy it into my workspace?

Only BA\_PHI users can copy this dashboard to the Site\_PHI workspace.

#### **Publishing**

Can I publish this dashboard for other users?

Only *BA\_PHI* users can publish this dashboard for other *BU\_PHI* users in the *Site\_PHI* workspace.

#### **Implementation Considerations**

This section describes the prerequisites for the Care Metrics Dashboard.

#### Preparing and Loading the Input Data Set

| Customers must provide the following input data sets: |  |
|-------------------------------------------------------|--|
| ☐ Patient                                             |  |

Encounter

Facility

| ☐ Custom Relationship                                                                       |
|---------------------------------------------------------------------------------------------|
| For more information on the Custom Relationship data set, see the Custom Relationship input |
| file specification that is attached to this PDF for your reference.                         |

#### **Configuring User Roles**

Clinical Events

Customers must configure security privileges for different users. In order to access the Care Metrics Executive Dashboard, the CSO must provision users with the following roles:

- **BA\_PHI.** Users who can copy reports from the *Omni Health Essentials* workspace and edit those reports or create new content in the *Site\_PHI* workspace.
- **BU\_PHI**. Users who can view and run reports published by *BA\_PHI* user roles in the *Site\_PHI* workspace.

#### **Configuring Metric Targets**

Customers must configure the care metric targets by updating the <code>oce\_tgt\_id\_1</code> values for the eight records highlighted below in the Custom Relationship data set, and load them through the Gateway.

#### Part 1

| Column Name            | Colorectal Cancer Screening                  | Use of Aspirin or Another<br>Antithrombotic  | Pneumococcal Vaccination<br>Status for Older Adults |
|------------------------|----------------------------------------------|----------------------------------------------|-----------------------------------------------------|
| oce_rel_id             | MT-1                                         | MT-2                                         | MT-3                                                |
| oce_rel_name           | CareMetrics-MeasureTarget                    | CareMetrics-MeasureTarget                    | CareMetrics-MeasureTarget                           |
| oce_rel_type           | one-one                                      | one-one                                      | one-one                                             |
| oce_src_type           | t_metric_ <u>summary.metric_</u> code        | t_metric_ <u>summary.metric_</u> code        | t_metric_ <u>summary.metric_</u> code               |
| oce_src_id             | CMS_130_CCS                                  | CMS_164_IVD                                  | CMS_127_ASA                                         |
| oce_tgt_type_1         | MeasureTarget                                | MeasureTarget                                | MeasureTarget                                       |
| oce_tgt_id_1           | 75                                           | <mark>75</mark>                              | <mark>75</mark>                                     |
| oce_tgt_type_2         |                                              |                                              |                                                     |
| oce_tgt_id_2           |                                              |                                              |                                                     |
| oce_tgt_type_3         |                                              |                                              |                                                     |
| oce_tgt_id_3           |                                              |                                              |                                                     |
| oce_tgt_type_4         |                                              |                                              |                                                     |
| oce_tgt_id_4           |                                              |                                              |                                                     |
| oce_tgt_type_5         |                                              |                                              |                                                     |
| oce_tgt_id_5           |                                              |                                              |                                                     |
| oce_record_status_code | A                                            | А                                            | A                                                   |
| oce_created_by         | (system or user ID that created this record) | (system or user ID that created this record) | (system or user ID that created this record)        |
| oce_last_modified_date | (date time when this record was modified)    | (system or user ID that created this record) | (system or user ID that created this record)        |

#### Part 2

| Column Name            | Controlling High Blood<br>Pressure           | HbA1c Poor Control greater than 9%           | <u>Falls:Screening</u> for Future<br>Fall Risk |
|------------------------|----------------------------------------------|----------------------------------------------|------------------------------------------------|
| oce_rel_id             | MT-4                                         | MT-5                                         | MT-6                                           |
| oce_rel_name           | CareMetrics-MeasureTarget                    | CareMetrics-MeasureTarget                    | CareMetrics-MeasureTarget                      |
| oce_rel_type           | one-one                                      | one-one                                      | one-one                                        |
| oce_src_type           | t_metric_ <u>summary.metric_</u> code        | t_metric_ <u>summary.metric_</u> code        | t_metric_ <u>summary.metric_</u> code          |
| oce_src_id             | CMS_165_CBP                                  | CMS_122_DPC                                  | CMS_139_FRA                                    |
| oce_tgt_type_1         | MeasureTarget                                | MeasureTarget                                | MeasureTarget                                  |
| oce_tgt_id_1           | 75                                           | 45                                           | <mark>75</mark>                                |
| oce_tgt_type_2         |                                              |                                              |                                                |
| oce_tgt_id_2           |                                              |                                              |                                                |
| oce_tgt_type_3         |                                              |                                              |                                                |
| oce_tgt_id_3           |                                              |                                              |                                                |
| oce_tgt_type_4         |                                              |                                              |                                                |
| oce_tgt_id_4           |                                              |                                              |                                                |
| oce_tgt_type_5         |                                              |                                              |                                                |
| oce_tgt_id_5           |                                              |                                              |                                                |
| oce_record_status_code | A                                            | А                                            | А                                              |
| oce_created_by         | (system or user ID that created this record) | (system or user ID that created this record) | (system or user ID that created this record)   |
| oce_last_modified_date | (system or user ID that created this record) | (system or user ID that created this record) | (system or user ID that created this record)   |

Part 3

|                        | Body Mass Index (BMI)                        |                                              |
|------------------------|----------------------------------------------|----------------------------------------------|
| Column Name            | Screening and Follow-Up Plan                 | Breast Cancer Screening                      |
| oce_rel_id             | MT-7                                         | MT-8                                         |
| oce_rel_name           | CareMetrics-MeasureTarget                    | CareMetrics-MeasureTarget                    |
| oce_rel_type           | one-one                                      | one-one                                      |
| oce_src_type           | t_metric_ <u>summary.metric_</u> code        | t_metric_ <u>summary_metric_</u> code        |
| oce_src_id             | CMS_069_BMI                                  | CMS_125_BCS                                  |
| oce_tgt_type_1         | MeasureTarget                                | MeasureTarget                                |
| oce_tgt_id_1           | <mark>75</mark>                              | <mark>75</mark>                              |
| oce_tgt_type_2         |                                              |                                              |
| oce_tgt_id_2           |                                              |                                              |
| oce_tgt_type_3         |                                              |                                              |
| oce_tgt_id_3           |                                              |                                              |
| oce_tgt_type_4         |                                              |                                              |
| oce_tgt_id_4           |                                              |                                              |
| oce_tgt_type_5         |                                              |                                              |
| oce_tgt_id_5           |                                              |                                              |
| oce_record_status_code | А                                            | А                                            |
| oce_created_by         | (system or user ID that created this record) | (system or user ID that created this record) |
| oce_last_modified_date | (system or user ID that created this record) | (system or user ID that created this record) |

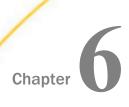

Overview

# **Patient Journey Report**

This chapter describes the Patient Journey Report that is provided with  $\mathsf{TIBCO}^{\circledR}$  Health Essentials Cloud.

| In  | In this chapter:                                                                                                    |  |  |
|-----|----------------------------------------------------------------------------------------------------|--|--|
|     | Overview                                                                                                    |  |  |
|     | Implementation Considerations                                                                                                    |  |  |
|     |                                                                                                    |  |  |
| giv | e Patient Journey Report provides a holistic 360-degree view of a patient's clinical history, ving users a single view of all data aggregated from different data sources under a single tient master record. This report consists of three tabs:                                                                                                    |  |  |
|     | Care Summary Page. Provides a high-level overview of a patient's care journey. It includes:                                                                                                    |  |  |
|     | ☐ Patient demographics (name, age, and gender).                                                                                                    |  |  |
|     | ☐ Patient identifiers (SSN and MRNs).                                                                                                    |  |  |
|     | ☐ Patient contact addresses, phone numbers, and email addresses.                                                                                                    |  |  |
|     | ☐ A consolidated list of a patient's preferred providers and care providers.                                                                                                    |  |  |
|     | ☐ A list of recent encounters and encounter patterns.                                                                                                    |  |  |
|     | ☐ An up-to-date list of chronic conditions, medications, and vaccines.                                                                                                    |  |  |
|     | <b>Encounter Summary Page.</b> Provides an encounter view and summary of care provided in a clinical encounter. Encounter details include type of encounter, facility where it occurred, when it occurred, discharge disposition, length of stay, and so on. Users can also drill down to the clinical facts associated with each encounter that include diagnoses (problems), procedures, diagnostic observations (laboratory results), vital sign observations, medications, and immunizations |  |  |

| <b>Care Metrics Summary Page.</b> Provides a single view of care compliance with eight eCQM |
|---------------------------------------------------------------------------------------------|
| measures that are either preventative, process-based, or outcomes-based. The information    |
| chart shows a set of yes/no check boxes corresponding to a 12-month period of time when     |
| the patient is eligible and compliant/non-compliant with a measure specification. Care      |
| managers can use this chart to identify the care gaps that are currently open or those care |
| gaps that might put the patient at risk in the near future. Care managers can assess the    |
| care gaps and make adjustments to the patient's care plan to proactively close those gaps   |
| The list of care measures available are:                                                    |
| ☐ Use of Aspirin or Another Antithrombotic (CMS164v7)                                       |
| ☐ Pneumococcal Vaccination Status for Older Adults (CMS127v7)                               |
| Theumococcal vaccination status for older Addits (CMS127V7)                                 |
| ☐ Colorectal Cancer Screening (CMS130v7)                                                    |
| ☐ Controlling High Blood Pressure (CMS165v7)                                                |
| Tollar Caysoning for Firture Fall Biol. (CMC4.207)                                          |
| ■ Falls:Screening for Future Fall Risk (CMS139v7)                                           |
| ☐ Breast Cancer Screening (CMS125v7)                                                        |
| ☐ HbA1c Poor Control greater than 9% (CMS122v7)                                             |
|                                                                                             |
| ■ Body Mass Index (BMI) Screening and Follow-Up Plan (CMS069v7)                             |
|                                                                                             |

#### **Accessing**

How can I access this report?

This report is only accessible to users with the *BA\_PHI* role in the *Omni Health Essentials* workspace. If the *BA\_PHI* user copies and publishes this report in the *Site\_PHI* workspace, then *BU\_PHI* users can also access this report in the *Site\_PHI* workspace.

#### Running

How do I run this report?

Right-click the report shortcut and select *Run* from the menu.

**Note:** In order to run a patient's Patient Journey Report, the user must be associated with a list of attributed patients. For more information on how to define and upload a list of attributed patients for a user, see the implementation considerations.

#### Copying

Can I copy it into my workspace?

Only BA\_PHI users can copy this report to the Site\_PHI workspace.

#### **Publishing**

Can I publish this report for other users?

Only BA\_PHI users can publish this report for other BU\_PHI users in the Site\_PHI workspace.

#### **Implementation Considerations**

This section describes the prerequisites for the Patient Journey Report.

#### Preparing and Loading the Input Data Set

|             | Customers must provide the following input data sets:                                                                                                    |
|-------------|----------------------------------------------------------------------------------------------------|
|             | ☐ Patient                                                                                                    |
|             | ☐ Provider                                                                                                    |
|             | ☐ Encounter                                                                                                    |
|             | ☐ Facility                                                                                                    |
|             | ☐ Clinical Events                                                                                                    |
|             | ☐ Custom Relationship                                                                                                    |
| 9           | For more information on the Custom Relationship data set, see the Custom Relationship input file specification that is attached to this PDF for your reference.             |
| Configuring | User Roles                                                                                                    |
|             | Customers must configure security privileges for different users. In order to access the Patient Journey Report, the CSO must provision users with the following roles:     |
|             | ■ <b>BA_PHI.</b> Users who can copy reports from the <i>Omni Health Essentials</i> workspace and edit those reports or create new content in the <i>Site_PHI</i> workspace. |

#### **Attribute Patients to Users**

Site PHI workspace.

In order to access a patient's Patient Journey Report, the user must be associated with a list of attributed patients. This relationship can be defined by uploading records of relationship type *PatientJourney-PatientList* through the custom relationship file.

■ BU\_PHI. Users who can view and run reports published by BA\_PHI user roles in the

The following are the steps to create a patient list:

- 1. CSO creates an account for the end user (for example, *bob\_smith*) and assigns the user to the role *BU\_PHI*.
- 2. CSO approves a list of patients that the end user can access through the Patient Journey.
- 3. Data analyst prepares a custom relationship data set that ties the patient's primary ID (which is the same as *oce\_primary\_id* loaded in the *Patient* data set) with the end user ID. These records must have the following values:
  - a. A unique identifier for oce\_rel\_id
  - b. oce\_rel\_name = PatientJourney-PatientList
  - c. oce\_src\_type = UserId
  - d. oce\_src\_id = (replace with user\_id)
  - e. oce\_tgt\_type\_1 = patient:oce\_primary\_id
  - f. oce\_tgt\_id\_1 = (replace with patient's oce\_primary\_id)
  - g. oce\_record\_status\_code = A

The following example illustrates how to attribute two different patients (Patient A with oce\_primary\_id = A11, and Patient B with oce\_primary\_id = B55), to an end user whose user\_id is bob\_smith.

| Column Name            | Patient A11 associated with end user bob_smith | Patient B55 associated with end user bob_smith |
|------------------------|------------------------------------------------|------------------------------------------------|
| oce_rel_id             | PJ-1                                           | PJ-2                                           |
| oce_rel_name           | PatientJourney-PatientList                     | PatientJourney-PatientList                     |
| oce_rel_type           | one-many                                       | one-many                                       |
| oce_src_type           | UserId                                         | UserId                                         |
| oce_src_id             | bob_smith                                      | bob_smith                                      |
| oce_tgt_type_1         | patient:oce_primary_id                         | patient:oce_primary_id                         |
| oce_tgt_id_1           | A11                                            | B55                                            |
| oce_tgt_type_2         |                                                |                                                |
| oce_tgt_id_2           |                                                |                                                |
| oce_tgt_type_3         |                                                |                                                |
| oce_tgt_id_3           |                                                |                                                |
| oce_tgt_type_4         |                                                |                                                |
| oce_tgt_id_4           |                                                |                                                |
| oce_tgt_type_5         |                                                |                                                |
| oce_tgt_id_5           |                                                |                                                |
| oce_record_status_code | A                                              | A                                              |
| oce_created_by         | ОМИ                                            | ОМИ                                            |
| oce_last_modified_date | 2021-01-01                                     | 2021-01-01                                     |